# **1. Bilgisayarınızla ilgili ayarları yapmak için aşağıdaki pencerelerden hangisini seçmeniz gerekir?**

- A) Ayarlar B) Denetim Masası<br>C) Calıstır D) Programlar
- D) Programlar

### **2. Aşağıdaki seçeneklerden hangisi ile bilgisayarınızı bir etki alanına üye yapabilirsiniz?**

A) Sistem $\rightarrow$ Bilgisayar Adı

- B) Yönetimsel Araçlar $\rightarrow$ Hizmetler
- C) İnternet Seçenekleri
- D) Görüntü→ Ayarlar

#### **3. Aşağıdaki pencerelerden hangisi ile bilgisayarınızdaki donanımlar arasında bir çakışma olup olmadığını anlayabilirsiniz?**

- A) Zamanlanmış Görevler $\rightarrow$ Donanım
- B) Yönetimsel Araçlar $\rightarrow$ Olay Görüntüleyici
- $C$ ) Sistem $\rightarrow$ Donanım
- D) Program Ekle/Kaldır
- **4. Aşağıdaki seçeneklerden hangisi ile bilgisayarınızın adını değiştirebilirsiniz?**
- A) Görüntü $\rightarrow$ Avarlar
- B) Yönetimsel Araçlar $\rightarrow$ Hizmetler
- C) İnternet Seçenekleri
- D) Sistem $\rightarrow$ Bilgisayar Adı

**5. Windows kendi yapılandırma bilgilerini ……………………denilen bir veri tabanında tutar. Burada her bir kullanıcının profili, sistem donanımı, yüklü programlar ve özellik ayarları ile ilgili bilgiler bulunur. Buraya ulaşmak için …………………….. seçilir. Boşluklara aşağıdakilerden hangisi gelmelidir?**

- A) Msconfig, Başlat $\rightarrow$ Ayarlar $\rightarrow$ Denetim Masası
- B) System, Başlat $\rightarrow$ Çalıştır $\rightarrow$ System
- C) Regedit, Baş lat $\rightarrow$ Ayarlar $\rightarrow$ Denetim Masası
- D) Kayıt defteri, Başlat $\rightarrow$ Çalıştır $\rightarrow$ Regedit

**6. Yerel bilgisayarlar için parola, hesap kilitleme, denetim, IP güvenlik, kullanıcı hakları atama gibi güvenlik ayarlarının yapıldığı yer aşağıdakilerden hangisidir?** A) Veri Kaynakları B) Sistem

- C) Yerel Güvenlik İlkesi D)Ağ Yönetimi
- 

## **7. Windows Vista işletim sisteminde bilgisayarın ekran çözünürlüğünü değiştirmek için hangi yol izlenir?**

- A. denetim masasası –sistem-kişiselleştirme-ekranı değiştir
- B. denetim masası görünüm- ekran koruyucusu
- C. denetim masası kişiselleştirme-görüntü ayarları
- D. masaüstünde sağ tuş- ekran çözünürlüğünü değiştir

## **8. Internet Explorer sayfanızın giriş sayfasını [www.google.com.tr](http://www.google.com.tr/) nasıl yaparız?**

- A)  $E\rightarrow$ sağtık $\rightarrow$ internet seçenekleri $\rightarrow$ içerik
- B)  $E \rightarrow$ sağtık $\rightarrow$ internet seçenekleri $\rightarrow$ genel
- C) E $\rightarrow$ sağtık $\rightarrow$ internet seçenekleri $\rightarrow$ gizlilik
- D)  $E \rightarrow$ sağtık $\rightarrow$ internet seçenekleri $\rightarrow$ gelişmiş

# **9. Bilgisayarınızda kurulu olan bir programı kaldırmak için en iyi yol aşağıdakilerden hangisidir?**

- B) Zamanlanmış Görevler<br>D) Program Ekle\Kaldır
- C) Yönetimsel Araçlar
- **10. Bilgisayar sistem özelliklerinde değişiklik yapılmayan sekme hangisidir?**
- A) Sistem B) Aygıt Yöneticisi C) Donanım D) Bilgisayar Adı

# **11. Sistem penceresine aşağıdaki bilgilerden hangisi bulunmaz?**

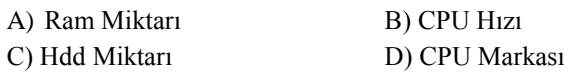

- **12. Aygıt yöneticisi ile aşağıdaki ayarlardan hangisi yapılmaz?**
- A) Bilgisayarınızdaki donanımların ayarları
- B) Sürücü değiştirmeleri
- C) Sürücü kaldırmaları
- D) Sürücü devre dışı bırakmaları
- **13. Aygıt yöneticisindeki sarı ? aşağıdaki anlamlardan hangisini içermez?**
- A) Gerekli ayarlar doğru olarak yapılmamıştır.
- B) Başka bir donanı m ile aynı kaynakları paylaştığından problem çıkıyordur
- C) Donanım virüslenmiş olabilir.
- D) Yanlış sürücüler yüklenmiş olabilir

# **14. Aşağıdakilerden hangisi ile arka planı değiştirilebilir?**

- A) masaüstü $\rightarrow$ sağtık $\rightarrow$ görünüm
- B) görev çubuğu $\rightarrow$ sağtık $\rightarrow$  kisiselleştirme
- C) masaüstü $\rightarrow$ sağtık $\rightarrow$ araçlar
- D) görev çubuğu $\rightarrow$ sağtık $\rightarrow$ ekran çözünürlüğü

## **15.Windows'ta Fare – Klavye – Sistem - Program Ekle / Kaldır vb. gibi uygulamaların yer aldığı bölüm aşağıdakilerden hangisidir?**

- A) Windows Gezgini C) Geri Dönüşüm Kutusu
- B) Bilgisayarım simgesi D) Denetim Masası

# **16. Yandaki masaüstü öğesinin görevi nedir?**

A)Bilgisayarım C) Internet Explorer B)Belgelerim D) Geri dönüşüm kutusu

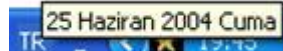

**17. Yandaki tarih penceresinin** 

**(araç ipucu) ekrana gelebilmesi için aşağıdaki işlemlerden hangisi yapılmalıdır?**

- A) Görev çubuğundaki saat çift tıklanır
- B) Görev çubuğundaki saat üzerinde sağ tuş, tarih saat özellikleri
- C) Görev çubuğunda saatin üzerinde sağ tuş tarihi göster
- D) Görev çubuğundaki saat üzerinde birkaç saniye beklenir

# **18.Bilgisayarın RAM'i, İşlemcisi ve kurulu cihazların neler olduğu nereden görülebilir?**

- A) Denetim Masası Görüntü
- B) Denetim Masası Program Ekle/Kaldır
- C) Denetim Masası Sistem
- D) Denetim Masası Yeni Donanım Ekle

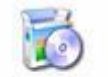

## **19. Yandaki Denetim masası öğesi olan hangi**

Program Ekle veya Kaldır

# **işlemi gerçekleştiremeyiz?**

- A) Yeni bir program yükleme kaldırma
- B) Windows bileşenlerini (paint, hesap mak.vb…) yükleyip kaldırmaya yarar
- C) Windows'un oyunlarını ekleme kaldırma
- D) Yeni Bir donanım yükleyip kaldırmaya yarar

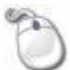

# **20. Yandaki Denetim masası öğesi olan Fare**

Fare

# **ayarlarından hangisi yapılamaz?**

- A) Sol ve sağ tuşlarının görev değişimi
- B) İşaretçi hızının ayarlanması
- C) Çift tıklama hızının ayarlanması
- D) Oyun denetleyicilerinin ayarlanması

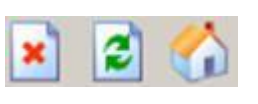

# **21. Internet Explorer penceresinde yandaki düğmelerin sırası ile görevleri nelerdir?**

- A) Dur Yenile Giriş C) Dur Giriş Yenile
- B) Yenile Dur Giriş D) Giriş Yenile Dur

## 22. **Kayıt defterine ulaşmak için uygulanması gereken çalıştır komutu aşağıdakilerden hangisidir?** A) regedit B) msconfig

#### C) gpedit.msc D) command

## **23. Aygıt yöneticisi penceresi altında aşağıdakilerden hangisi bulunur?**

A) Kişisel dosyalar B) Kayıtlı kullanıcılar C) Yönetici belgeleri D) Donanım profilleri

24. Başlangıçta açılacak olan dosya ve programları

düzenlemek için aşağıdaki komutlardan hangisi kullanılır?

- A) Regedit B) Dxdiag
- C) Msconfig D) Bootloader
- 25. Bilgisayarda "Çalışma Grubu" oluşturulmasının amacı bilgisayarlar arasında ............... kurup ....................... paylaşımında bulunmaktır.
- 26. İki bilgisayar arasında internet bağlantısını kullanarak bir bilgisayar üzerinden diğer bilgisayarın yönetilip ihtiyaç duyulan işlemlerin yapılması olayına ...................................... denilir.